Volume 10, Issue 1 January, 1989 Dallas Atari Computer Enthusiasts

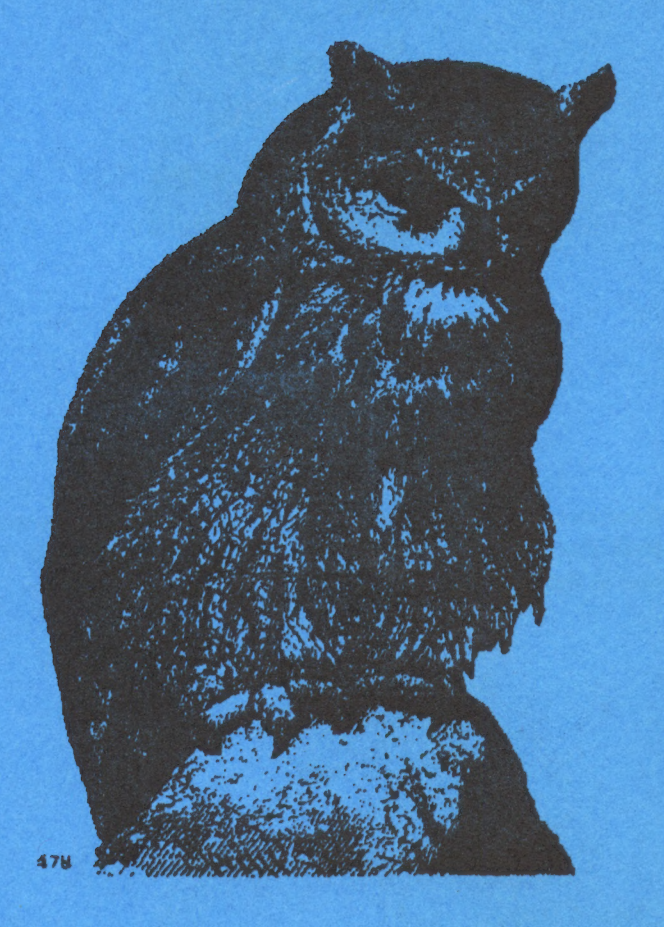

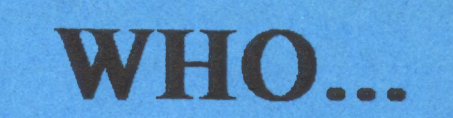

is up to lots of great stuff in January?

**Dal-ACE** that's who!

# **Upcoming events...** Infomart meetings Jan. 14, Feb. 18 Big SIG Jan. 30 at Town East Federated

## **Table of Contents**

Election News ..... pg 2

**COMDEX News** ..... pg 3

Can You Count? ..... pg 3

Grapevine ..... pg 4

Napoleon in Russia-Borodino 1812 Wins Major Award ..... pg 7

**Falcon Software to be Basis for** Military Flight Trainers ..... pg 7

**Everything You Ever Wanted to** Know About GDOS (and more) ..... pg 8

**Maxis Software and Velocity** Development Join Broderbund's Lineup of Affiliated Labels ..... pg 13

Electricity ..... pg 14

DTP on an 8-Bit? ..... pg 17 Pages 17 and 18 were lifted directly from the 9/88 SLCC Journal to show some of what is possible in the DTP field using an 8-bit. The pages were produced entirely using 8-bit technology. Our thanks to Bob Wooley and SLCC for their efforts.

### **Election News**

Here are the results of the elections for the Dal-ACE board of officers for 1989, held at the December Infomart meeting.

#### President

Donny Arnold

**Vice President** 

**Brenda Arnold** 

#### **Vice President of Communications**

Anita Uhl

**Treasurer** 

**Rene Tucker** 

**Secretary** 

**Michael Duke** 

#### **Members at Large**

**Terry Borchardt** Dave Gramm **Randy Randolph** Marc Salas

#### **Ralph Salmeron**

Please join me in thanking last year's board, both those members who were reelected this year and those who could not continue to serve, and wishing the new board the best in the new year.

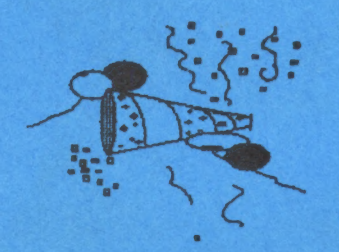

#### **Our Cover Art**

OWL.IMG is from our new collection of .IMG clip art in the Dal-ACE ST Disk Library. Disks 114 and 115 are full of images scanned at 203 dpi; thus, they retain a great deal of detail without (usually) taking up too much precious memory.

DTP devotees should definitely check out these disks; it's a lot more pleasant to grab clip art off a disk than to sit watching your printer head move back and forth while you scan stuff!

## COMDEX News

an. G

Ed note: the following report was compiled from owners can get a free demo of CRICIT BAR CODE +<br>various sources including a DatAce member who attended PLUS by writing or calling:<br>COMDEX.

Atari was not on the main floor of this year's<br>COMDEX; instead it was located in the Gold Room. There<br>were about 25 or 30 exhibitors in Atari's room. Some of<br>these had booths on the main floor and did not seem to be<br>overly

UltraScript, the PostScript emulator, was shown and appeared to be working well. SoftLogik's Pagestream (formerly Publishing Partner Professional) was running on a Moniterm large screen monitor. by all reports, it looked preat!

The makers of GFA BASIC fired Michtron as their<br>U.S. distributor; it is to be assumed the fireworks might<br>have something to do with GFA v 2.0 being on the last<br>Start disk. They asked Dave Small if he might be interested<br>in

Igor Tertyezny; Nice & Software 103 Queen Street South Kitchener Ontario N2G 1W1 -(519)744-7380

Though some reports say Seymor-Radix had<br>nothing new to show, that's not true. They have a new<br>scanner specifically designed for use with the HP DeskJet.<br>The hardware differs from the IMG Scan, though the<br>software is basic

All in all, third party developers were out in force,<br>showing lots of great new products. BUT... those same<br>developers were getting pretty disgusted with Atari's by now<br>familiar scorn for the American market, lack of coope

### Can You Count?

I want you to add up the column of numbers at right, but I don't want you to do it in the usual way. Instead of adding up the columns as we were taught in school, count aloud by saying each new total as you mentally add it. (One thousand, one thousand ten, two thousand thirty, and so on.) When you're all finished, look below to see if you've come up with the correct total.

#### Answer:

If you said five thousand (5,000), don't feel bad. Nearly everyone says that. The real answer, however, is four thousand one hundred (4,100).

Ã.

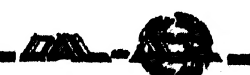

### The Grapevine

### News, Rumors, and Product Announcements

#### News

#### Atari showsl

ST World will be producing several World of<br>Atari shows that will promote the entire line of Atari<br>products: the game machines, 8-bit computers, and ST/<br>Megas. The first of these is scheduled for April 22-23, 1989<br>at the D

#### ST World Reseller

1385 Cleveland Loop Dr.

Roseburg, OR 97470-9622

#### Michtron still strong

Michtron, having sold \$1 million in ST software in 1987, is still going strong for Atari users. They have signed agreements with Kuma and HiSoft from England, EAS from Germany, and Vogler from Austria to publish their soft

Atari donates system to good cause<br>ST World Reseller reports that Atari has donated a<br>desktop publishing system to the National Center for<br>Computer Crime Data (NCCCD) to compile its second<br>report on computer crime, securit

Lucas suing SSS<br>
I always thought imitation was the sincerest form of<br>
flattery, evidently, George Lucas doesn't feel the same way.<br>
Seems that Solar Systems Software came out with<br>
Templates of Doom, a program that used a

Atari Games Corp. is suing Nintendo Co. for \$100 million. Atari claims that Nintendo's licensing arrangements with software developers, which prevent the developers from marketing their games independently, violates anti-m

#### Product Announcements

#### Up, up and away!

Falcon AT is an F-16 fighter simulation from Spectrum Holobyte with outstanding 3D praphics, it's very realistic. Contact:

Spectrum Holobyte 2061 Challenger Dr. Alameda, CA 94501 (415)522-0107

#### Space Pong

Zero Gravity from Michtron is a version of Pong that is played in three dimensions in zero gravity, against another player or the computer. \$29.95 from Michtron/ Microdeal at this address:

Michtron, Ine. \$76 S. Telegraph Pontiac, MI 48053

(313)334-5700

#### Attention, programmers

HiSoft has brought out four new programming<br>tools for the ST. DevPakST Version 2 is an all new<br>version of its DevPak editor/assembler/debugger/, a stand<br>alone assembler and debugger, and a fast linker. \$99.95.<br>Power BASIC

#### Tale telling

Ever wanted to write your own adventure game? A good one, with graphica, animation, and a helpful user interface? Talespin will enable you to do just that. You can import graphics from any of the popular drawing programs, use dialog boxes to make selections mouse-driven, re-use graphics for a grdually changing scene, and incorporate digitized sound, for starters, Use compressed picture files and the reusable graphics to build a lerger game. There's an internal art package to touch up your pictures, and you can switch color palettes for each pape. and there's lots more. Check this out. \$99.95 from Michtron/Microdeal, address above.

#### DTP Helper!

Migraph has released Border Pak, over 40 different<br>object oriented borders that can be used to enhance<br>newsletters, flyers, brochures, greeting cards, and more.<br>These borders print at the highest resolution of your output<br>

Migraph, Inc. 200 S. 333rd St. (220) Federal Way, WA 98003 (206)838-4677

#### SLCC JOURNAL September 1988

#### DTP on an 8-bit? by Bob Woolley SLCC

(This was done entirely on an 8-bit)

We have been doing the Journal on a number of STs using Publishing Partner for about a year and a half now. This combination gives us a nice looking document, not so much from the abilities of the computer system, but rather the quality of the printing on Jim Hood's Qume laser printer. The "system" (computer and software) allows for lots of nice visual programming - multiple fonts, point sizes, graphics, etc, but the high resolution of the laser really makes it look "nice", not the computer. Try printing the same PP file on a good dot-matrix printer and you'll be looking around for a laser after the first sheet. Even a 24 pin, LQ printer does not quite do the job on paper. The nice layout just does not make up for the lack of detail.

So? Big deal! Lasers look better than ribbon smashers. Buy a laser, then! Well,,, The laser printers aren't exactly cheap and since they all have a couple of megabytes of memory in them, they aren't likely to get cheap in the near future. They also use rather expensive toner cartridges (\$60-\$100!), can't print in color, and have lots and lots of little parts to go bad on you. If you consider the cost of the system (\$1000 for the computer and §2000 for the laser), the results are pretty good. Certainly good enough for a newsletter ....... Except ..... For an old 8-bitter like me, it seems like something could be done on our side of the fence that would look pretty good and cost a little less.

Me and my big ideas.... It took me long enough just to learn how to use the ST! Add to that the hours and hours it takes to do anything useful with Publishing Partner .... and I want to do it on an 8-bit now! The best thing to come along in a long time is the DeskJet printer from Hewlett - Packard. It costs

less than \$700 if you shop around, and prints almost as good as a laser (this is done on a DeskJet). The only problem is that it does not use the Epson control codes, but rather the HP PCL (Printer Command Language) Level III commands. This is great if you have an HP LaserJet driver, but not many programs for the eight bitters have them (anybody want to do one??). I am using AtariWriter Plus as a word processor, so I thought I could just stuff in OPTION "O" controls where I might need them. Hah! Drive a person nuts doing it that way! Somewhere in AW+, the traffic cop for those escape codes has fallen asleep. I got elongated print when I wanted 10 CPI, no margins, 6 point, page ejects, no header, page numbers on the top of the next page ...... I didn't need all that!

All I DID need was an EPSON emulator cartridge plugged into one of the two cartridge slots! (yeah, sure! I just tried this piece and it didn't go into elite needed a C/R after the control-G6. Worked OK without the C/R a few minutes ago! You figure it out. (One nice thing about using the internal printer fonts on a printer like this is that it only takes a minute to print a test of what you have so far. A Publishing Partner file is printed in graphics mode, which can take 10 minutes to print out.) Anyway, with the optional EPSON cartridge (\$75), the DeskJet works great with AW+. I suppose I could make an AW+ driver for the native DeskJet mode and use that, but, I imagine that some of you would like to get a Journal before the meeting!

So, what do we need for reasonable DeskTop Publishing? I'll rattle off a few operations that you can get with AW+ and the DeskJet /EPSON.

6

(DTP continued)

- Obviously, you have two column printing.

- Block right

- Center

- Headers and Footers (used in this article to print "SLCC JOURNAL" and the page number at the bottom of the page)

- And a bunch of typestyles:

Pica

Condensed

Proportional

Superscripts and Subscripts

None of which I can show you in two column<br>mode since AW+ blows it's brains out if<br>you use one font in the left column and a<br>different one in the right column. This<br>means the whole article has to look like a<br>textbook where

#### What about graphics?

The graphics modes are pretty much limited to the character mode graphics available on an FX-80. Which is absolutely nothing - zip - nada. Not too helpful, there. But, there are a few places where a little sun can shine. Like this:

#### **C#EXS!!!**

If you think changing pitch goofs up AW+<br>in double column mode, just guess how bad<br>it gets when you throw a couple dozen<br>lines of graphics mode into the left<br>column. Using the MERGE function of AW+<br>and a program called Qwi

icons to your AW+ files (there is also a<br>version for PaperClip). It would work OK<br>if you printed one narrow column on each<br>page and then did a little cut and<br>paste...... But that isn't Desk Top<br>Publishing - that's Kitchen - no paste-ups!

#### I am NOT impressed! !

This type of problem seems to plague<br>most of the things I tried to do on this<br>project. Either there is nothing to drive<br>my printer, or the program will not do<br>double column printing (which includes all<br>of the "old" word pr

But, it is not my intention to convince anyone that you can't do DTP on<br>an 8-bit. I think it can be done - I just<br>haven't found out how, yet. It does not<br>look like AtariWriter Plus is going to<br>make the grade unless I find I'd be set. I even have a drive that will read an ST disk full of clip art directly into my X....... (heehee).

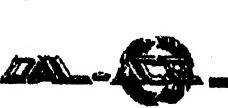

### Napoleon in Russia-Borodino 1812 Wins Major Award From a press release from IntelliCreations, Inc.

October 19, 1988 -- Chatworth CA. The strategy<br>
vary game, Napoleon In Russia-Borodino 1812, today<br>
vary game, Napoleon In Russia-Borodino 1812, today<br>
Award" for Best Pre-20th Century War Strategy Game. The<br>
Award" for B

### **THANKS**

Thanks to James Duke for helping us to get this<br>issue of the Dal-ACE newsletter printed somehow. Jim let<br>us port our files over to his machine to be printed out on his<br>dot matrix printer, so you wouldn't have to miss an is

EE ETE AIS EEE

## Falcon Software to be Basis for Military Flight Trainers

### From a Spectrum Holobyte press release

The latest in military technology for flight training<br>simulators is coming from an unlikely source: the<br>entertainment software industry. Sphere, Inc. has<br>announced that its game FALCON, an F-16 fighter<br>simulation, will be

\_ Sphere has signed a 7-year contract with Perceptronics, Inc. to furnish the software for a family of F-16 training products called the ASAT.

wee

FALCON, the foundation for the ASAT software,<br>was developed by Sphere and is marketed through<br>Spectrum Holobyte. Earlier this year, FALCON received<br>three Excellence in Software Awards from the Software<br>Publishers Associati

Phil Handley, Perceptronics Product Manager and<br>former USAF F-15 wing commander, explains that up to a<br>dozen of the ASAT trainers can be networked so that entire<br>flights of pilots can work together to hone team skills.<br>Sph

For more information on FALCON or Sphere,<br>contact Rita Harrington, Sphere, In., 2061 Challenger Drive,<br>Alameda, CA 94501, (415)522-3584. For more information<br>on ASAT products, contact Phil Handley at Perceptronics,<br>21135 E

7

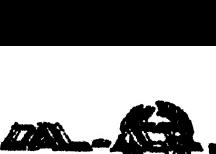

## Everything You Ever Wanted to Know About GDOS

(and more)

By Douglas N. Wheeler

Reprinted from BAAUG newsletter, 988

#### What is GDOS? ATTP10CG.FNT

GDOS is an extension to GEM which adds new ATTR10CG.FNT capabilities to your ST. GDOS is available with many ATTR12CG.FNT commercial Atari proprams as well as to recistened Atari commercial Atari programs, as well as to registered Atari ATTR18CG.FNT developers (\$500 if it is to be distributed with a product, free ATTR24CG.FNT if it is not going to be distributed). developers (\$500 if it is to be distributed with a product, free ATTR24CG.FNT<br>
if it is not going to be distributed).<br>
The three primary new capabilities are: 04p SCREEN.SYS; high resolution

1. The ability to use multiple fonts in various point ATSS10.FNT sizes on the screen, printer, and other output devices. ATSS12FNT ATSS12FNT 2 Allows the creetion of metallier ministers.

2. Allows the creation of metafiles, which are ATSS18.FNT<br>lized files intended to be useble by means different ATSS24.FNT standardized files intended to be usable by many different ATSS24.FNT<br>applications. This allows files are that are assessed to  $\Lambda$  ATTP10.FNT applications. This allows files created in one program to be ATTP10.FNT used in another.

3. Support for various output devices with  $\frac{\text{ATTR12FNT}}{\text{ATTR12FNT}}$ resolutions up to  $32,767 \times 32,767$  (including emulation of ATTR13.FNT)<br>this resolution on the expension. This allows emploin to be ATTR24.FNT this resolution on the screen). This allows graphics to be ATIRZ4.FNT<br>printed at the highest resolution of the output device.<br>21 FX80.SYS; Epson 9-pin dot-matrix printer

#### How to use GDOS ATSS10EP.FNT

In theory, using GDOS is as simple as putting ATSS12EP.FNT GDOS.PRG in your AUTO folder and booting the ATSS18EP.FNT computer. In practice, though, a series of conditions must be ATSS24EP.FNT met. The most important of these conditions is that there ATTP10EP.FNT must be a valid ASSIGN.SYS file present in the root ATTR10EP.FNT directory of the boot disk. ATTR12EP.FNT

The following is a typical ASSIGN.SYS file. ATTR18EP.FNT

01p SCREEN.SYS; default screen ATSS10MF.FNT

ATSS10.FNT ; fonts ATSS24MF.FNT ATSS12.FNT ATTP10MF.FNT ATSS13.FNT ATTRIOMF.FNT ATSS24.FNT ATTR12MP.FNT ATTP10.FNT ATTRISMF.FNT ATTR10.FNT ATTR24MF.FNT

03p SCREEN.SYS ; medium resolution ATSS10CG.FNT ATSS12CG.FNT

ATSS18CG.FNT ATSS24CG.FNT

a 3lr METASYS<br>
PATH=C:\GDOS.SYS<br>
;<br>
3lr META.SYS; metafile driver

% ; <br>
02p SCREEN.SYS ; low resolution ATSS18MF.FNT

ATTRI2FNT As you can see, I have divided the file into distinct ATTR18.FNT groups. The first line of the ASSIGN.SYS file is used to tell ATTR24.FNT GDOS where the fonts and device drivers are located. This line must always start with PATH= which is followed by a pathname of up to 64 characters locating the fonts and drivers.

> Following the path identifying line is the list of device drivers and their associated fonts. Each group is composed of four parts. First is a number representing the type of device:

01-10 Screen drivers 11-20 Plotter drivers 21-30 Printer drivers 31-40 Metafile drivers 41-50 Camera drivers 51-60 Tablet drivers

The Atari STs have four built-in device drivers:

01 Default screen (used when an application doesn't care about screen resolution)

02 Low resolution screen

03 Medium resolution screen

04 High resolution screen

Immediately following the device number may be a "load flag" of either "p" or "r." A "p" indicates that the device driver is "p"ermanent and does not need to be loaded by GDOS. Because the ST has its screen drivers<br>built into ROM, there will be a "p" after devices 01-04. An<br>"r" indicates that the device driver should be kept<br>"r"esident, causing GDOS to load the device driver<br>immed

After the device number and the load flag is the filename of the device driver as it appears in the disk directory. In the case of ROM resident drivers, the filename is only a place holder (but must be present). Keep in mi

On the lines following those three items is a list of<br>fonts associated with that device (again, these are the<br>filenames as they appear in the indicated path of the disk).<br>You may have noticed a few lines with semicolons<br>(;

### Kditing/Creating ASSIGN.SYS

Now, why would you want to change your<br>ASSIGN.SYS file? Well, if you have just one program that<br>uses GDOS and you are happy with the fonts you have,<br>then there is no reason to change it. But, now that GODS is<br>beginning to

Luckily, the ASSIGN.SYS file is a standard text (ASCII) file which may be edited with most text editors and word processors. The only requirement is that the file does not contain any formatting codes. This can usually be

mode off, or selecting "Save as text" (check your word<br>processor manual for exact instructions for doing this). If<br>you are using a text editor, such as MicroEmacs or Tempus,<br>there shouldn't be any special saving techniques

Below is a list of my recommended configurations based on what arrangement of disk drives is being used.

#### One floppy drive:

 $\bullet$   $\bullet$ 

Boot disk (drive A) with:

AUTO folder containing GDOS.PRG GDOS.SYS folder containing the fonts and drivers ASSIGN.SYS with PATH=A:GDOS.SYS

any GDOS application(s)<br>
(you may wish to create separate boot disks for<br>
each GDOS application)

#### Two floppy drives:

with:

boot disk (drive A) with: AUTO folder containing GDOS.PRG ASSIGN.SYS with PATH=B:\GDOS.SYS Font/driver disk (drive B) with:<br>GDOS.SYS folder containing fonts and drivers<br>Application disk (drive A after booting GDOS)

Any GDOS application(s)

| (you may wish to create separate application disks for each GDOS application)

### Hard drive (booting from floppy):

Boot disk (drive A) with:

AUTO folder containing hard drive boot program and GDOS.PRG

ASSIGN.SYS with PATH=C:\GDOS.SYS

Hard drive partition C with:

GDOS.SYS folder containing fonts and drivers

Any hard drive partition with:

Any GDOS application(s) (may be on any partition)

#### Hard drive (autobooting):

Hard drive partition C with: AUTO folder containing GDOS.PRG GDOS.SYS folder containing fonts and drivers ASSIGN.SYS with PATH=C:\GDOS.SYS

Any hard drive partition with:

Any GDOS application(s) (may be on any partition)

Of course, these are only suggestions, and other

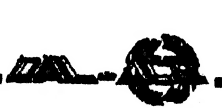

configurations may be better for different applications. Hopefully you should now be able to create other setups without too much difficulty. There are a few "musts" that have to be observed:

1. Each GDOS.PRG must be in the AUTO folder of the boot disk.

2. ASSIGN.SYS must be in the root directory of the boot disk.

3. The PATH= line in the ASSIGN.SYS file must<br>contain the complete pathname of the folder containing the<br>fonts and drivers. (GDOS.SYS is Atari's current name for<br>this folder -- previously, Atari called it GEMSYS. You may,

#### A bit about fonts

One question about GDOS fonts that people ask is,<br>
"When are the fonts loaded?" Many people are under the<br>
impression that all the fonts are loaded when GDOS is<br>
initially loaded. This is not true (and cannot be done). An<br>

Another fact that many people don't understand is<br>that the font filename is irrelevant to GDOS. Each font has<br>a "header" consisting of various parameters. Some of these<br>are: point size, font name, and a font ID which is us

Another thing you must know when creating your own fonts is the resolution of the devices you are creating the fonts for. The following is a list of most of the currently available devices and their resolution.

Low resolution screen 45 x 45 (horizontal x vertical dpi)<br>Medium resolution screen 91 x 45

High resolution screen 91 x 91

9-pin dot matrix printer 120 x 144

24-pin dot matrix printer  $180 \times 180$  or  $360 \times 360$  (NEC P-series only)

Laser printer  $150 \times 150$  (some) or  $300 \times 300$ <br>(dpi figures for the screen are approximate)

As you can see, most of these devices have square<br>(round) pixels. This allows for sideways printing using the<br>same fonts as for vertical (normal) printing. A notable<br>exception to this is with the 9-pin dot matrix printers,

It would be possible to create separate fonts for sideways printing, but so far this has not been done. Also, some Epson printers have a  $144 \times 144$  dpi mode (double plotter mode) which could be utilized. This would not o

#### Font filenames

As I stated earlier, font filenames are not used by GDOS. To us humans, though, consistent filenames can greatly simplify things. With the official release of GDOS (late 1987), Atari adopted a standardized way of naming fo

A font filename like ATSS10EP.FNT may look<br>meaningless to someone who doesn't know how the<br>filename was derived, but is, in fact, very functional.<br>The first and second characters (AT) indicate the<br>creator/distributor of th

The fifth and sixth characters (10) specify the point<br>size of the font. This should be the point size as printed on<br>the device the font was designed for, not the pixel height.<br>Also, sizes less than 10 should have a leading

screen.

The filename extender on all fonts will be .FNT.

Although not many companies or individuals have produced GDOS fonts for the ST (yet), I recommend that all font filenames follow this convention to avoid confusion. I also suggest a few standard identifiers |

### Creator/distributor-

AT - Atari

- MG Migraph\*
- TW Timeworks\*
- NC Neocept\*
- Typestyles:
- SS Sans Serif (Atari's Swiss)
- TR Times Roman (Atari's Dutch)
- TP Typewriter (Atari)
- DB Dingbats (Timeworks' Bullets)\*
- DL Drury Lane (Timeworks)\*
- MA Madison (Timeworks)\*
- RK Rockface (Timeworks)\*
- RA Ravinia (Timeworks)\*
- CL Camelot (Neocept)\*

#### Device:

(none) - Monochrome graphics (high/low res<br>screen)<br>CG - Color graphics (medium resolution screen)<br>EP - Epson 9-pin dot matrix printer (120 x 144)<br>SP - Star NB-15 24-pin dot matrix (180 x 180)<br>LB - Atari SMM804 9-pin dot m

MF - Metafile

MG - Monochrome graphics (high/low resolution)\* NC - NEC P-series 24-pin dot matrix (360 x 360)\* LL - Low resoluiton laser printer (150 x 150)\* LQ - Epson LQ-series 24-pin printers (180 x 180)\*

\* indicates unofficial representations which I suggest in an effort to standardize font filenames and to simplify the whole matter.

In many cases, the creator/distributor is not important, in which case the first four characters can be used for the typestyle. You will also notice that I have listed typestyles from various companies; I have done this be

the old format (which is still being used in many cases). The old font filenames were laid out as follows:

ecerttp. FNT

coe - Creator/distributor (for screen fonts, ie MIG=Migraph) or Device (for other fonts, i.e. EPS= Epson 9-pin printer)

<sup>r</sup>- Resolution (i.e. L=low res, H=high res) tt - Typeface (ie. SS=sans serif, as above)

pp - Point size (as above)

#### Metafiles

 $-28-8$ 

Metafiles are theoretically ideal graphics files<br>(keeping in mind that text is represented graphically) which<br>can be exchanged between different GDOS applications.<br>Metafiles are those files with a .GEM extender. Metafiles<br>

Some of the more recent GDOS applications are<br>allowing the use of GEM image files (those ending in<br>I.MG). These are bit-mapped images similar to those<br>created by the various ST paint programs (but without the<br>screen size a

#### Miscellaneous comments

If you are using the Timeowrks Desktop Publisher ST (TDTP), you must run the FONTWID.APP program each time you modify the ASSIGN.SYS file. Another important fact is that the relative widths of the Timeworks

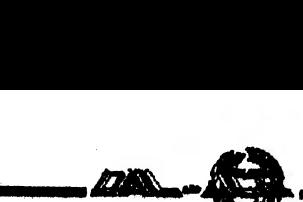

fonts are not the same for different devices. What this<br>means is that if you create a document with TDTP installed<br>for use with an Epson 9-pin printer, then load the file into<br>TDTP installed for use with a laser printer, t

It should also be noted that Timeworks'<br>ASSIGN.SYS file is a mess. Apparently they list all the<br>fonts they have available for all their device drivers in one<br>ASSIGN.SYS file. I suggest you create your own based on<br>the info

will have a lot of work ahead of you.<br>Anyone creating fonts for the general public (either<br>commercial or public domain), try to remember that not<br>everyone is using the same kind of monitor or printer you<br>are. If at all pos

For those of you creating fonts with FONTZ!, you should be aware that scaling fonts may change the aspect ratio of the characters. I'll say it again: Creating high quality fonts is a lot of work. Period.

I didn't mention metafile fonts. These are not really<br>fonts, but merely width tables designed to keep correct<br>character spacing in a file when used with different GDOS<br>applications. They are rarely used and, in most cases,

Because GDOS has gone through many revisions,<br>there is some confusion over which is the latest. When<br>GDOS is loaded, a message is displayed on the screen<br>saying that it is installed and giving the version number. The<br>origi

To prevent problems with some of the device drivers available, fonts should be listed in the ASSIGN.SYS file in ascending order by font ID. Some device drivers will not find fonts which are listed out of ID order.

Some of the GDOS fonts available have the entire ST character set defined, including Greek, Hebrew, and other characters (most of which are unused by the average<br>person). As you might imagine, these take up space, usually<br>more than 50% of the font file! So, if you're running out of<br>memory (especially with a Mega ST2 and SLM8

Many people who have seen printouts of GDOS<br>text have complained that the text is blocky. This blockiness<br>is usually the result of font scaling. If a device driver does<br>not have a font available in the requested size, it w

Currently there are rumors of a future version of GDOS which supports scalable outline (or vector) fonts. It's important to realize that GDOS does not create the characters. The device drivers are responsible for creating

Ever since GDOS was released for the ST, people have been complaining, saying that GDOS was supposed to be included with the ST. While Atari may have planned that originally, I don't believe Atari ever stated publicly that GDOS was to be included. Keep in mind that much of the early ST documentation was based on the IBM version of GEM and reflects DRI's handling of GDOS, not Atari's.

Also, at this time, Atari has no plans to incorporate GDOS into the TOS ROMs.

#### Glossary

Aspect Ratio - The relation of width to height. Maintaining a constant aspect ratio ensures the same proportions regardless of size.

Device (Graphics Device) - Anything used to create some form of output, usually on a video screen or printed on paper or film.

Device Driver - A computer program used to control a device as specified by a "master" application.

Font - A typeface of a given style and point size.

GDOS - Graphics Device Operating System; an extension to the Atari ST's operating system allowing for the use of various fonts and graphics devices.

GEM - Graphics environment Manager; the portion of the ST's operating system which is responsible for most of the visual aspects of the ST.

Header - A portion of a file (usually at the beginning) containing various parameters describing the file.

Line Spacing - The distance between successive lines of text, usually measured in points.

Parameter - A number or other symbol used to represent a given attribute (dimension, color, direction, size, mode, etc.).

Pixel - Picture element; a single dot, usually one ofmany used to create a complete image on a video screen or printed on paper or film.

Point - A typographical unit of measure; approximately 1/72".

#### Copyrights, Trademarks, Etc.

This document is copyright 1988 by Douglas N. Wheeler, all rights reserved.

This document may be reproduced for noncommercial use without further prmission. For commercial reproduction, please contact the author.

Any questions or comments about this document can be directed to:

> Douglas N. Wheeler PSC 3 Box 6096 Travis AFB, CA 94535 (707)437-3786 GEnie address D.N. WHEELER

This document mentions several commercial/ copyrighted products. In each case, it is to be understood that the names are trademarks of their respective companies and are used here only as references. I am in no way connected, either through employment or otherwise, to any of these companies.

I cannot be held responsible for any damages resulting from the use or misuee of the information contained in this document. This document was created for the purpose of providing information, it is up to the reader to accept responsibility for the results of the use of this information.

I'd like to thank Paul Mazurek, from Migraph, for his comments and suggestions for this document.

#### CLUB DUES HAVE RISEN!

Dal-ACE yearly club dues have been raised to \$20! Please do not mail in your renewal with \$16; it's not fair to those members who attend meetings and pay the full \$20. Our dues are still lower than those of many clubs, and for your money you get to participate in one of the best organizations extant. So be a sport and send in the correct amount! |

Maxis Software and Velocity Development Join Broderbund Lineup of

## Affiliated Labels

### From a Broderbund press release

Broderbund Software Inc. has signed affiliated label<br>agreements with Maxis Software of Lafayette, CA and<br>Velocity Devolopment of Palatine, IL, both publishers of<br>entertainment software. They join Broderbund's other<br>affilia

Broderbund will exclusively handle sales<br>distribution for Maxis and Velocity products through its<br>national organization. The two companies will remain<br>responsible for designing, publishing, and marketing their<br>respective p Broderbund's manager of affiliated labels.

"We're very excited about our new association with<br>Maxis and Velocity," said Gary Carlston, Broderbund's<br>chairman of the board. "Both companies represent cutting-<br>edge technology, and these agreements will give us an<br>insta

Maxis and Velocity have each recently released jet-fighter combat programs for different segments of the market.

SkyChase from Maxis is modeled on US Air Force and Navy flight-training competitions. Players choose from a fleet of seven jet fighters, each with its own authentic flight characteristics. Users can challenge a friend, or battle the computer in either Easy Mode (practice) or Ace Mode (practically unbeatable).

SkyChase features full stereo sound, fast, smooth wire-frame animation, and joystick control Available for Amiga and Atari ST computers, it carries a suggested retail price of \$39.95.

Maxis was founded in 1987. Jeff Braun is president, and his management team includes Will Wright and Steve Hales; all three have extensive backgrounds in software development. Maxis is working on four other entertainment programs scheduled for release in 1989.

Velocity's new game, Jet Fighter: the Adventure, is only available for IBM PC/Tandy computers. Velocity Development, Inc., Formerly Intellisoft Systems, was founded in 1985 and is headed by Moses Ma, Tom Ptak, and Bob Dinnerman. Among the programs Velocity has developed is the critically acclaimed Interceptor, a best selling aerial combat game for the Amiga.

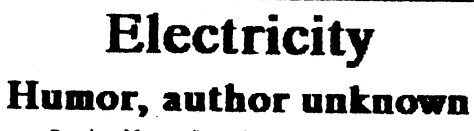

Reprinted from Mile High Atari Magazine, 3/88

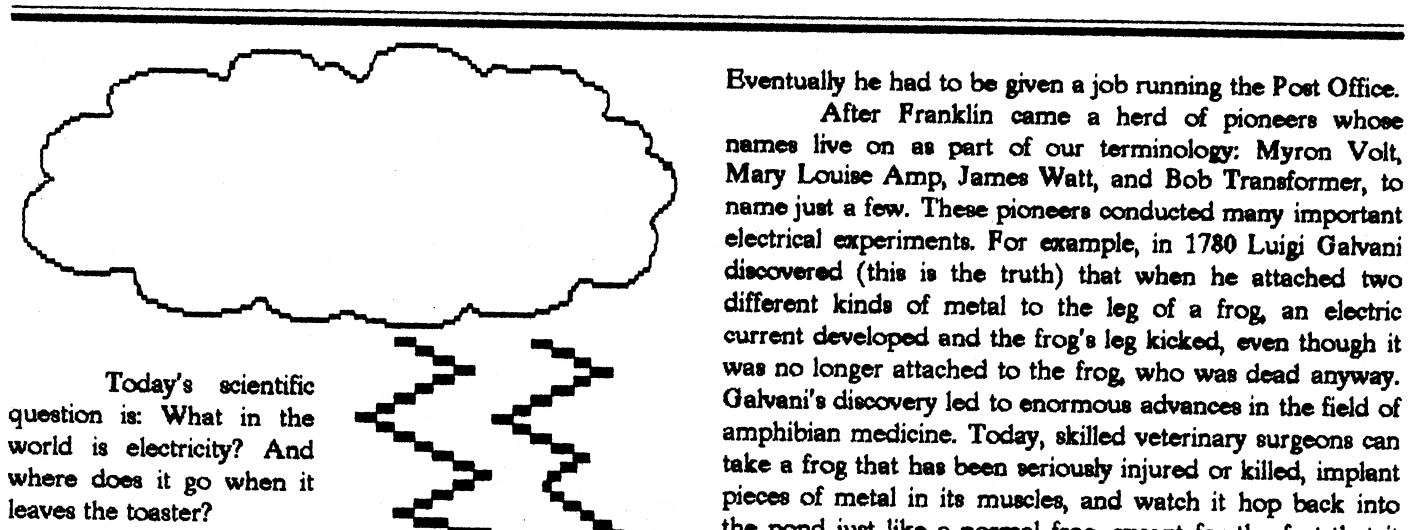

Here is a simple experiment that will teach

you an important electrical is lesson. On a cool, dry day, scuff your feet along a carpet and then reach into a friend's mouth and touch one of his dental fillings. Did you notice how your friend twitched violently and cri electricity can be a powerful force; but we must never use it to hurt others unless they need to learn an important electrical lesson.

It also teaches us how an electrical circuit works.<br>When' you scuffed your feet, you picked up a batch of<br>"electrons," which are very small objects that carpet<br>manufacturers weave into carpets so that they will attract<br>dir

Although we modern persons tend to take our<br>electric lights, radios, computers, etc. for granted; hundreds<br>of years ago, people did not have any of these things. It was<br>just as well, for there was no place to plug them in.

Bventually he had to be given a job running the Post Office.<br>After Franklin came a herd of pioneers whose<br>names live on as part of our terminology: Myron Volt,<br>Mary Louise Amp, James Watt, and Bob Transformer, to<br>name just

Many think that the greatest electrical pioneer of all<br>was Thomas Edison, who was a brilliant inventor despite<br>the fact that he'd had little formal education and lived in<br>New Jersey. Edison's first major invention, in 1877

This means that an electric company can sell a<br>customer the same batch of electricity thousands of times a<br>day and never get caught, since very few customers take the<br>time to examine their electricity closely. In fact, the

Today, thanks to men like Edison and Franklin<br>and to frogs like Galvani's, we receive almost unlimited<br>benefits from electricity. For example, in the last decade<br>scientists have developed the laser, an electronic appliance

Can you name the only virtual page image creation and editing program available for the Atari ST?

> Touch-Up by<br>Migraph.

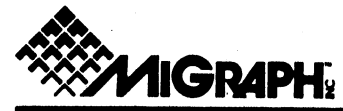

Touch-up is a monochrome image editor that runs on all color and monochrome Atari ST systems with 1Mb of RAM. If you're using your ST for Desktop Publishing you'll find this program to be invaluable. Available December 1988. For complete information call our toll free line, or outside the U.S. call 206-838-4677.

# Touch-Up Facts and Features

Version 1.0 for the Atari ST

Migraph Touch-Up™ is a comprehensive image design tool for producing highresolution monochrome bit-mapped graphics on the Atari ST. It combines a wide range of drawing tools with special effects, outline font technology, and screen editing functions, and makes them accessible to all levels of users. Whether creating an image from scratch, or using a scanned or a painted image, Touch-Up creating an image from scratch, or using a scanned or a painted image, Touch-Up<br>provides the means to produce high-quality image files that can be used in many ktop Publishing systems. From concept to completion, Touch-Up allows you to produce the images that you need!

#### Editing

- Memory buffer allows the creation and editing of images larger than the screen size
- **E** Common drawing tools for basic shapes--lines, boxes, rounded boxes, circles, ellipses, arcs, pies, polylines and point
- ™ Freehand sketch tool for added creativity
- Flexible and precise complex curves: Bezier and B-Spline
- Select any area of an image to use as your fill pattern
- ® Ability to set pen color and size, line style and thickness, fill patterns and writing modes (XOR transparent/reverse transparent)

#### Interface

■ Full GEM implementation featuring drop-down menus, onscreen icons, tear away menus and keyboard shortcuts

#### Clip Area

- ™ Ability to select and manipulate any area of the image
- **Executions Editing functions include--clear.** set, invert, flip, mirror, rotate, slant, cut, paste, move, copy, stretch and compress
- On-screen image size information box
- Load .GEM and .IMG files into the clip area
- ™ Process control for masking, edging and contrast

#### Printer/Scanner Functions

- ® Produce .[MG/.GEM files which can be printed via Output or Outprint
- **m** Quick print mode writes directly to GDOS drivers such as Atari laser printer
- **Expandable for future support of** popular scanners

### Screen Editing Functions

- ® Screen editing mode provides a complete paint program with the expected features
- $\blacksquare$  Includes most of the memory buffer editing commands plus additional features like lasso and air-brush

#### Formats

- Load color & monochrome formats including: .[MG, Neo, MacPaint, Degas, Printmaster. Also PCX (mono only)
- Save in monochrome formats including: .IMG, IFF/ILBM, TIFF, GIF and paint formats such as MacPaint, Printmaster, Degas, and PCX

#### Text

- Scalable outline fonts for optimum control and clarity
- ® Variety of typefaces and styles
- $\blacksquare$  Ability to fill text with patterns

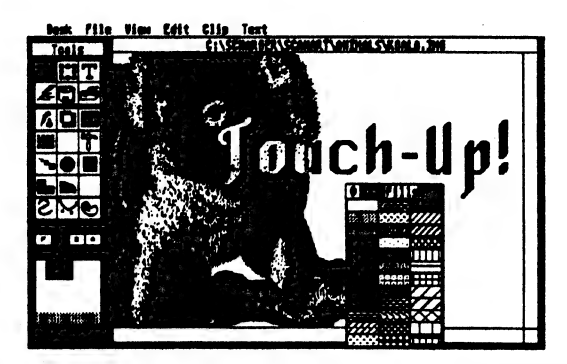

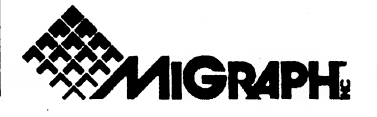

200 S. 333rd (220) Federal Way, WA 98003 800-223-3729 206-838-4677

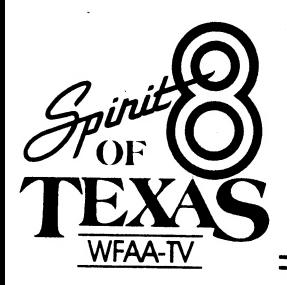

CERTIFICATE

THIS CERTIFICATE IS PRESENTED WITH APPRECIATION TO

DAL - ACE<br>Dallas Atari Computer Enthusiasts<br>S29 Faye St.<br>De Soto, Texas 15115

IN REPRESENTATION OF THE SUM OF

 $415.00$ Ś.

RECEIVED BY WFAA-TV "SANTA'S HELPERS" PROGRAM

On this the  $2^{\frac{t!}{\deg}}$  day of December, 1988.

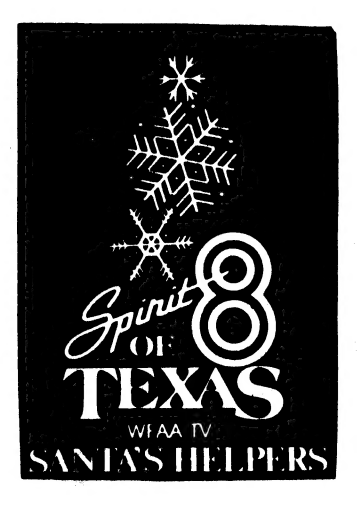

WFAA-TV, INC., COMMUNICATIONS CENTER, DALLAS, TEXAS 75202 214/748-9631

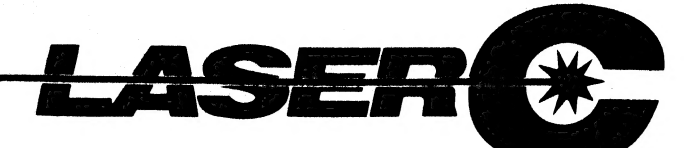

### Zero to Sieve in 5 seconds! Because LaserC is fast.

Really fast. Infact, so fast it can compile and

link the popular sieve benchmark in 5 sec- -onds! Spend more time programming and less time waiting on the compiler.

Whether you're an amateur or a professional, LaserC is the right C language development system for you. LaserC has everything you need

to develop commercial grade applications or desk accessories for the ST.

LaserC is the *onlu* integrated C environment available for the ST. Program entry is a snap with the multi-window mouse and keyboard editor. Compile and execute your programs directly from the editor with a single keystroke!

Perform disk operations such as file copy, or run any program with just a few clicks of the mouse — there's no need to leave the editor.

In addition to the large compliment of UNIX™ compatible library routines, LaserC

allows complete access to the ST ROM routines —all documented in the 650 page manual.

#### Introducing

LaserDB-the powerful source level debugger! Now you can view your source code while it runs. Monitor C variables, set breakpoints with the mouse, and evalu-

ate C expressions interactively. Multiple windows and easy command structure make debugging fast and efficient.

Get LaserC and LaserDB—the ultimate C development system for your ST.

"We converted Dungeon Master to Laser C and doubled or tripled our productivity. We now use Laser C exclusively for our ST Development."'

— Wayne Holder, President, FTL Games

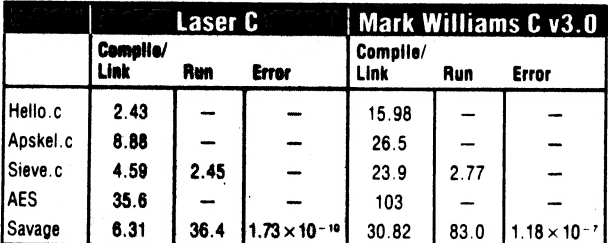

All times in seconds.

AES consists of nine source files totaling 1142 lines of code. AES is built using Make.

Mark Williams C using RAM disk.

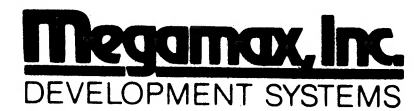

Box 851521, Richardson, Texas 75085-1521 (214) 987-4931

© Megamax, Inc. 1988, LaserC and LaserDB sold separately. If vou currently own Megamax C for the ST. update to Laser C for \$20. Call for details. (214) 987-4931. Now available through distributers. UNIX ™ is a trademark of AT&T.

COMPILER:

One-pass generating relocatable code. Absolute addressing of globals allows program's code and data to be as large as memory allows. Ultrafast linker accepts both Laser C and DRI format object files.

#### EDITOR/SHELL:

Integrated editor and development shell. Cut,copy, and paste between files. Pull-down menus and dialog boxes to control editor and run complier. Fast scrolling and text entry-supports large files. Special window can be used as a command line interpreter. Built-in dynamic disk cache and facilities for RAM resident compiler and other Laser utilities.

#### UTILITIES:

Resource Construction Program, full-featured Make utility, linker, dissassembler, archiver/librarian accept Laser C and DRI objects files.

#### LASER DB:

Source and assembly level debugger. Evaluate any C expression to print or set variables. Source and assembly mode allows interaction with complier output. Disassemble or dump memory. Set breakpoints with the mouse on C lines or machine instructions. Watch C variables or machine registers. Multi-window user interface. Simple command structure.

neta ene HH

Atari S

### Most Wanted List Dal-Ace Experts

- Donny Arnold ..... 289-6746 ..... call before 10 p.m. 8-bit peneral knowledpe
- Joe Camblin ..... 221-7825 ..... call from noon to 2 a.m. MIDI & desktop publishing
- Larry Dineen ... (817)668-7296 ..... call during day. ST general knowledge
- Eb Foerster ..... 357-7602 ..... call from 7 to 10 p.m. Turbo BASIC, SynFile, SynCalc, Assembly
- Ron King ..... (817)283-0674 ..... call from 5 to 10 pm. \$-bit hardware
- John Saunders ..... (817)566-0318 C and Assembler languages
- Michael Trombley ..... 429-6134 8-bit peneral knowledpe
- Ralph Tenny ..... 235-4035 ..... call from 7 to 10 p.m. ST general knowledge and hardware
- Rene Tucker ..... 223-6176 \$-bit peneral knowledge
- Wally Wilinsky ..... 506-0352 ..... call from 6 to 10 p.m. MIDI
- John Winer ..... 907-1348 Systems programming and general knowledge

### Infomart Directions

From North Dallas, take either Stemmons (1-35E) or the Dallas North Tollway south. From Stemmons, take the Oak Lawn exit, turn east, and park at the Infomart. If you are using the tollway, exit right on Wycliff, go left on Harry Hines Blvd. to Oak lawn, and turn right. From the south, take Stemmons north, then follow above directions. Infomart is the big, white, steel and glass building south of the other 'marts GUESTS ARE WELCOMB!}!!

### Editorial Policy

The Dal-ACE editorial staff reserves the right to edit your submission for spelling, punctuation, prammar, clarity, and for reasons of space limitations.

#### Newsletter Submissions

Submissions are welcome in any form. It is requested of any 8-bit user that s/he upload articles to the club BBS or furnish a disk or hard copy to the editor.

#### Newsletter Advertisements

Personal ads are free to all current members. Please see the editor for details.

#### Commercial Rates

Full page \$35 Half page \$25— Quarter page \$15

#### Business card \$10

For an additional \$10 per full page or \$5 per partial page, you can request that your ad be placed on the inside front or back cover or the center-page spread. This service is first come, first serve.

Ads must be camera ready. Submission deadline<br>for ad copy is the first of the month prior to publication<br>date. That is, November 1 will be the deadline for your ad<br>to appear in the December newsletter. Mail copy to the<br>add manager, editor, or Vice President of Communications. Copy received after the deadline will be run the following month. For contract advertisers, if no new ad is received prior to the deadline, the most recent ad will be run.

#### Disclaimer

The material printed in this neweletter reflects the Opinions of the authors. Opposing opinions are solicited. Unless otherwise stated, the material in this newsletter is not copyrighted and no rights are reserved.

The purpose of this newsletter is to present information for your consideration. Neither the editor nor Dal-Ace make claims for the validity or usefulness of this material. The reader is the final judge of any product or advice presented.

### Infomart Meeting Dates

Firm dates: January 14, February 18, March 11 Tentative dates: April 8, May 13, June 10, July 8, August 12, September 23, October 14, November 11, December 16.

### Meeting Information

 $10:00 - 11:00$  8-bit SIG 11:00 - 11:30....Disk Sales 11:30 - 12:00....Main Meeting 12:00 - 12:30....New users SIG ..........................Newsletter Exchange SIG 12:30 - 2:00 .... ST SIG

#### **Dal-Ace Officers**

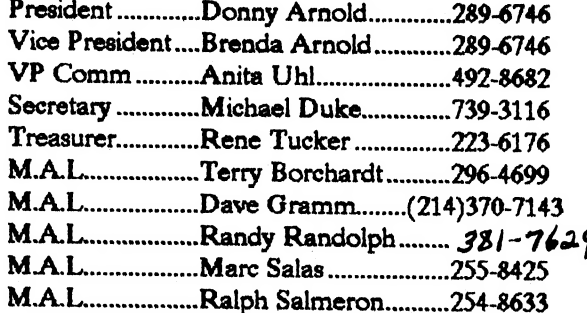

#### **Dal-Ace Volunteers**

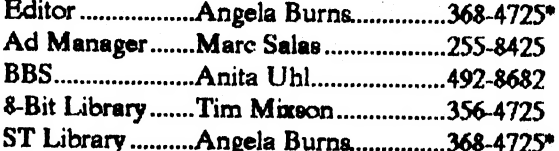

Due to personal circumstances, you must leave a message with Angela's husband, Ray, between 7 p.m. and 7 a.m., no Fridays. She will get back to you as soon as possible.

### Dal-Ace Bulletin Board Metro (214)255-8256

### Dal-Ace

### Dallas Atari Computer Enthusiasts

Dal-Ace is an independent user education group not affiliated with the Atari Corporation. This is the official newsletter of Dal-Ace and is intended for the education of its membership as well as for the dissemination of information about Atari computer products.

Dal-Ace membership is \$20 per year. BBS-ONLY membership is \$10 per year. This newsletter is written. edited, and published by volunteers. Its availability and/or distribution may, at times, be subject to circumstances beyond the control of the club officers. A pink address label indicates that your membership expires this month.

Other users' groups may obtain copies of this newsletter on an exchange basis.

ALL MATERIAL PRINTED IN **THIS** NEWSLETTER MAY BE REPRINTED IN ANY FORM PROVIDED THAT DAL-ACE AND THE AUTHOR, IF APPLICABLE, ARE GIVEN THE PROPER CREDIT. LIKEWISE, PORTIONS OF THIS NEWSLETTER MAY BE REPRINTED FROM OTHER NEWSLETTERS AND ARE SO NOTED.

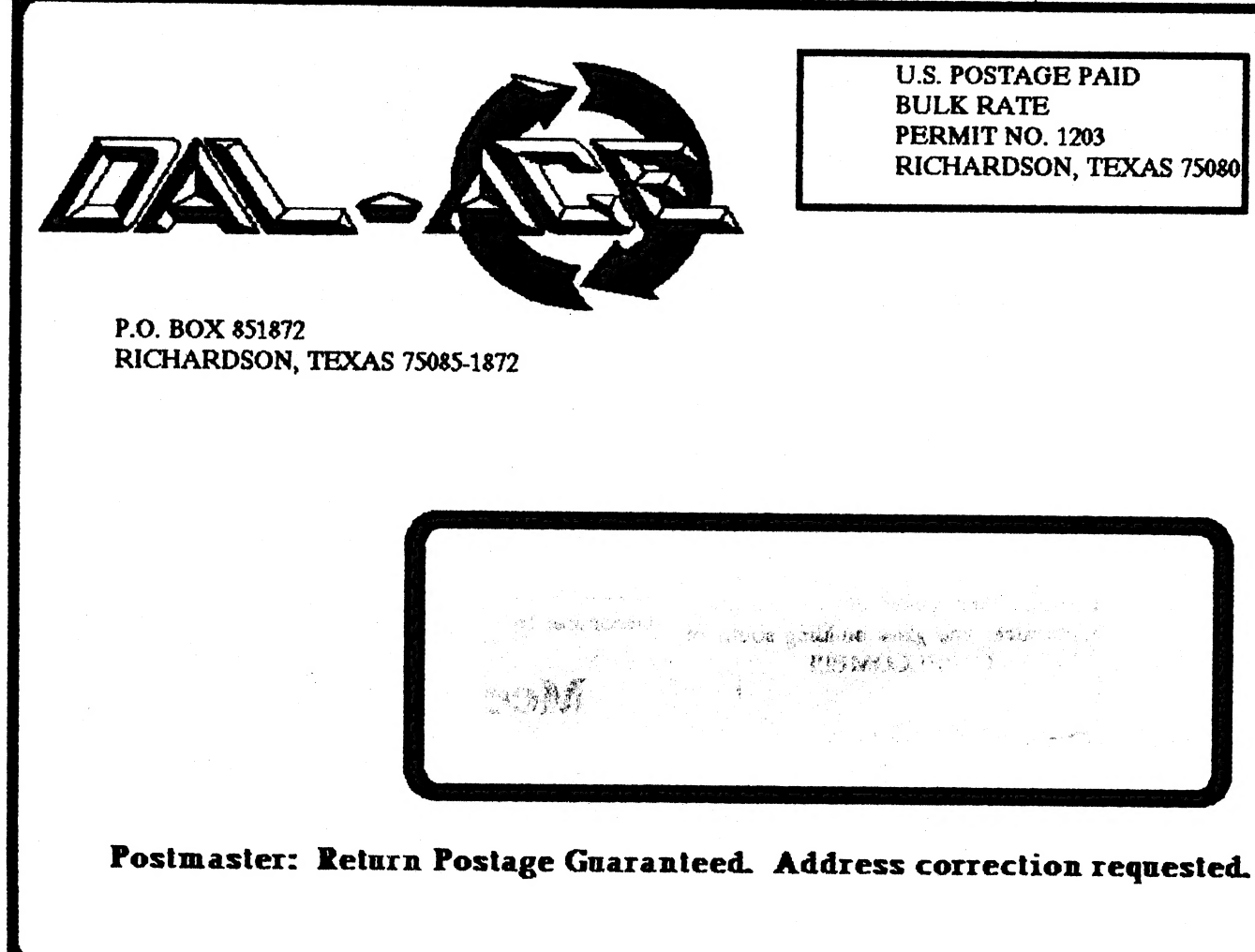